$c \in \widetilde{\mathbb{X}}$ 

# STEROWNIK SCHODOWY F220

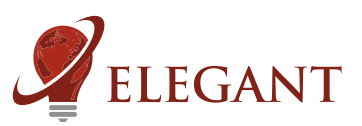

Sterownik schodowy F220 umożliwia uzyskanie efektu animowanego (rozwijającego się) podświetlenia stopni schodów. Sterownik współpracuje z odbiciowymi czujnikami ruchu (np. typu FS1), które służą do wykrycia osoby wchodzacej po schodach. Obecność człowieka wyzwala animacje, która rozwija siê zgodnie z kierunkiem jego poruszania siê. Animacja "zwija siê" po ustawionym czasie.

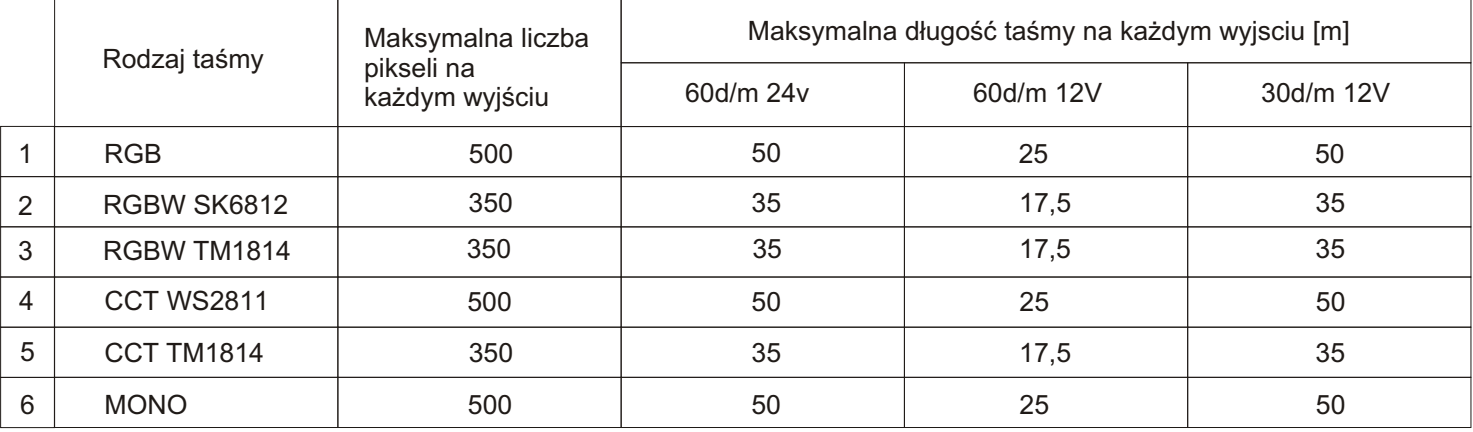

7.

6.

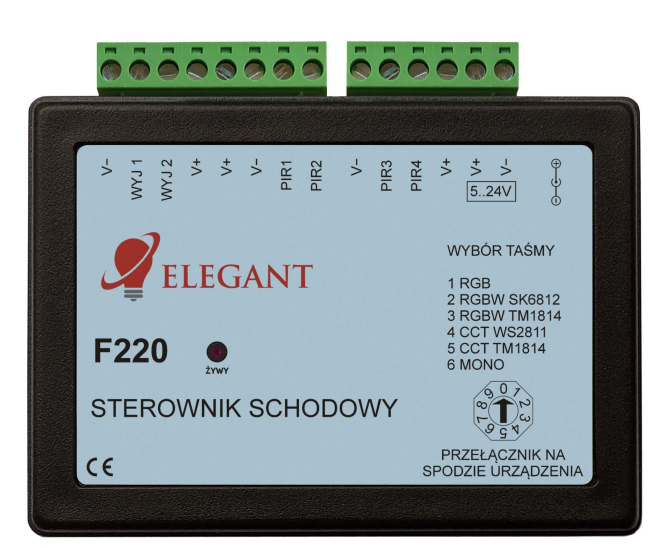

#### Wybór taśmy.

Przed przystapieniem do konfiguracji należy przy pomocy śrubokreta przestawić przełącznik znajdujący się na odwrocie sterownika na żądany typ taśmy LED.

# Parowanie pilota ze sterownikiem (należy wykonać).

- podłączyć do sterownika cyfrowe diody LED
- włączyć zasilanie sterownika i w przeciągu 2 sekund od włączenia nacisnąć krótko "M", a potem "I" na dowolnym włączniku strefowym (5.). LED powinny zamigać.

#### **Korzystanie z pilota.**

Włącznikiem głównym (1.) możemy włączyć oświetlenie na stałe (dotykając "I"), bądź przejśc w tryb automatyczny sterowany czujnikami ruchu (dotykając "0").

Kołem kolorów (2.) wybieramy w jakim kolorze (lub zestawie kolorów) mają być tworzone efekty świetlne. Niektóre efekty (np. tęcza) nie reagują na koło kolorów.

Suwakiem jasności (3.) reguluje się jasność efektu animacji.

Przyciskami programów (4.) "S-" oraz "S+" wybiera się potrzebny efekt animacji.

Przyciskami "I" i "0" na 1 strefie pilota (5.) reguluje się jasność stałego podświetlenia (gdy sterownik jest nieaktywny - to znaczy wtedy, kiedy czujniki ruchu nie wykryły żadnych osób). Stałe podświetlenie można wyłączyć zupełnie tylko dla części dostępnych efektów.

Suwak (6.) - reguluje nasycenie koloru.

Suwak (7.) - zmiana temperatury barwy białej.

# **OBS£UGIWANE PILOTY: Mi-Light / MIBOXER FUT089, FUT092, FUT096 B3, T3, B4, T4**

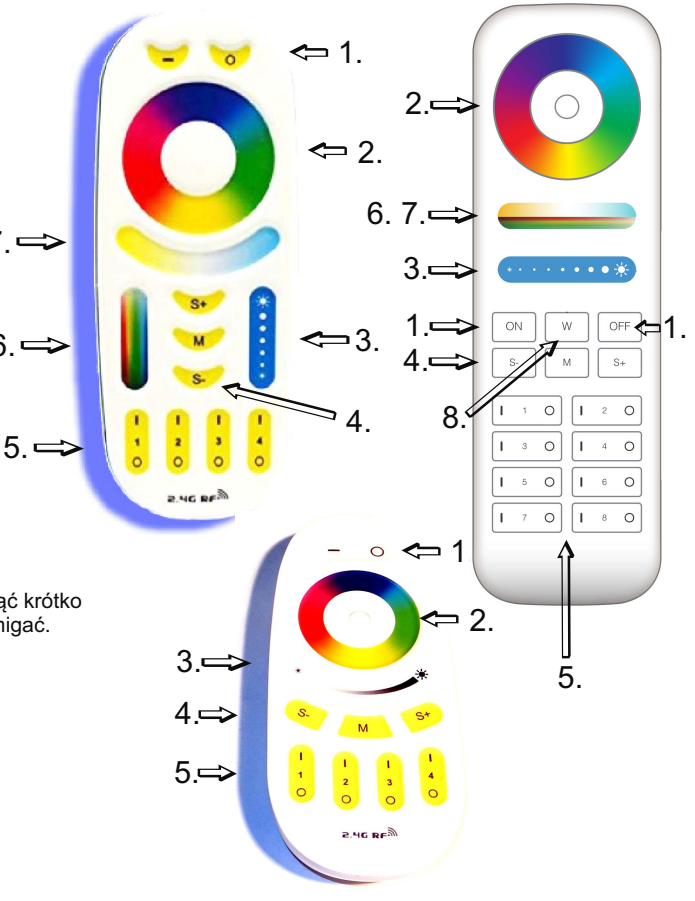

1. Włączanie oświetlenia na stałe.

- 2. Koło kolorów (wybór koloru).<br>3. Suwak jasności.
- Suwak jasności.
- 4. Przyciski programów (S+ S-).
- 5. Regulacja podświetlenia stałego (strefa 1).
- 6. Suwak nasycenia koloru.
- 7. Suwak temperatury barwy białej.
- 8. Włacznik koloru białego.

#### Kasowanie pilota z pamieci sterownika.

- podłączyć do sterownika cyfrowe diody LED
- włączyć zasilanie sterownika i w przeciągu 2 sekund od włączenia nacisnąć krótko "M", a potem "0" na dowolnym włączniku strefowym (5.). LED powinny zamigać.

Kasowanie wszystkich pilotów z pamieci sterownika.

- podłączyć do sterownika cyfrowe diody LED
- włączyć zasilanie sterownika i w przeciągu 2 sekund od włączenia nacisnąć krótko "M", a potem "0" na włączniku głównym (1.). LED powinny zamigać.

# **Konfiguracja sterownika**

Sterownik F220 został zaprojektowany aby był w stanie obsłużyć osobno dwie sekcje schodów, tzn. odcinek od podstawy schodów do półpiętra, oraz od półpiętra do szczytu schodów. Konfigurację obu odcinków przeprowadzamy oddzielnie.

Jasność efektu, wybór efektu, kolor efektu (tylko dla taśm RGB/RGBW) oraz jasność tła ustawia się podczas normalnego użytkowania za pomocą pilota. Wcześniej jednak należy przeprowadzić konfigurację sterownika by dostosować go do konkretnej instalacji (np. ilość i długość stopni)

# Konfiguracia dla taśm RGB, RGBW SK 6812, RGBW TM 1814.

Aby wejść w ustawienia konfiguracji pierwszego odcinka należy dotknąć krótko, każdy po dwa razy, przyciski: "S-", potem "M" a następnie "S+". Ogólna zasada jest taka, ¿e gdy sterownik jest w trybie konfiguracji przyciskiem "M" zmienia siê poszczególne opcje, które ustawiamy.

1. Ustawienie kolejności kolorów

- 2. Długość i liczba stopni
- 3. Sposób ułożenia taśmy na stopniach
- 4. Wielkość "zakładki" podczas animacji
- 5. Szybkość animacji
- 6. Czas, po jakim oświetlenie jest wygaszane

Krok 1: po wejściu w tryb konfiguracji powinny zaświecić się diody na początku taśmy LED. Teraz, dotykając wielokrotnie "0" na wyłączniku głównym (na górze pilota) doprowadzić do tego by pierwsze trzy diody świeciły kolejno w kolorach: czerwony, zielony, niebieski.

# **Krok 2:**

-nacisnać "M"

-Część taśmy zacznie migać. Migający fragment oznacza jeden stopień.

-strefa 1 (na dole pilota, przyciski "0" i "I", a między nimi cyfra 1) ustawiamy długość stopnia, co jeden piksel

-strefą 2 możemy dodawać i odejmować po 10 pikseli

-ustawiamy tak, by migający na zielono fragment wypełniał w całości pierwszy stopień, ale nie zachodził na kolejny

-kolejny stopień dodajemy naciskając "I" na 3 strefie pilota. 3 strefa ustawia ilość stopni

-powinna teraz migać na czerwono część taśmy dotycząca drugiego stopnia. Ponownie ustawiamy tak, by wypełnić cały stopień.

-ustawiamy kolejny stopień (tym razem znowu na zielono). Powtarzamy czynności aż do wypełnienia wszystkich stopni.

-każdy stopień można edytować, przyciskami "S+" i "S-" wybieramy ten, który chcemy edytować.

UWAGA! Należy uważać by nie dodać więcej stopni niż jest w rzeczywistości.

Objawi się to opóźnieniem w działaniu górnego czujnika (będa się "zapalały" stopnie, których w rzeczywistości nie ma)

#### **Krok 3:**

-nacisnać "M"

-powinny biegać czerwone punkty

-naciskając przyciski 1 strefy ustawiamy tak, by punkty biegły w jedną stronę

#### **Krok 4.:**

-nacisnać "M"

-Pierwszy stopień zaświeci się na biało. Teraz przyciskami pierwszej strefy ustawiamy "zakładkę". Im większa część drugiego stopnia zaświeci się na biało tym większa jest zakładka. Wielkość zakładki oznacza, na ile czasu przed końcem animacji pierwszego stopnia zacznie się podświetlać następny. Im większa zakładka tym większe zachodzenie na siebie animacji poszczególnych stopni

#### **Krok 5.**:

-nacisnać "M", powinna pokazać się animacja na stopniach

-ustawiamy szybkość animacji rozwijania się schodów przyciskami 1 strefy.

#### **Krok 6.:**

-nacisnać "M

-ustawiamy czas, po jakim stopnie mają się wygasić. Liczbę sekund oznacza liczba świecących się na początku taśmy LED niebieskich sekcji -ilość tych sekcji (sekund) ustawiamy strefa 1 (co 1 sek) i strefa 2 (co 10sek)

#### **Krok 7.:**

-nacisnąć "1" na wyłączniku głównym (na górze pilota). W ten sposób wyjdziemy z trybu konfiguracji

Po przeprowadzeniu konfiguracji dla pierwszego odcinka schodów należy wykonać ją ponownie, tym razem dla **drugiego odcinka**. Aby wejść w menu konfiguracji należy dotknąć krótko, każdy po **dwa razy**, przyciski: "S+", potem "M" a następnie "S-". Resztę konfiguracji przechodzimy analogicznie jak dla pierwszego odcinka, przechodząc kolejno przez kroki 1-7.

# Konfiguracia dla taśm CCT WS2811, CCT TM1814, MONO.

Aby wejść w ustawienia konfiguracji pierwszego odcinka należy dotknąć krótko, każdy po dwa razy, przyciski: "S-", potem "M" a następnie "S+". Ogólna zasada jest taka, ¿e gdy sterownik jest w trybie konfiguracji przyciskiem "M" zmienia siê poszczególne opcje, które ustawiamy.

1. Długość i liczba stopni

2. Sposób ułożenia taśmy na stopniach

3. Wielkość "zakładki" podczas animacji

4. Szybkość animacji

5. Czas, po jakim oświetlenie jest wygaszane

#### **Krok 1:**

-Część taśmy zacznie migać. Migający fragment oznacza jeden stopień.

-strefa 1 (na dole pilota, przyciski "0" i "I", a między nimi cyfra 1) ustawiamy długość stopnia, co jeden piksel

-strefa 2 możemy dodawać i odejmować po 10 pikseli

-ustawiamy tak, by migający fragment wypełniał w całości pierwszy stopień, ale nie zachodził na kolejny

-kolejny stopień dodajemy naciskając "I" na 3 strefie pilota. 3 strefa ustawia ilość stopni

-powinna teraz migać część taśmy dotycząca drugiego stopnia. Ponownie ustawiamy tak, by wypełnić cały stopień.

-ustawiamy kolejny stopień. Powtarzamy czynności aż do wypełnienia wszystkich stopni.

-każdy stopień można edytować, przyciskami "S+" i "S-" wybieramy ten, który chcemy edytować.

-przed przystąpieniem do kolejnego kroku możemy sprawdzić poprawność konfiguracji stopni, stopnie nieparzyste świecą jaśniej, parzyste ciemniej, a ostatnio edytowany stopień będzie migał.

UWAGA! Należy uważać by nie dodać więcej stopni niż jest w rzeczywistości.

Objawi się to opóźnieniem w działaniu górnego czujnika (będą się "zapalały" stopnie, których w rzeczywistości nie ma)

# **Krok 2:**

-nacisnać "M" -powinny biegać białe punkty

-naciskając przyciski 1 strefy ustawiamy tak, by punkty biegły w jedną stronę

# **Krok 3:**

-nacisnać "M"

-Pierwszy stopień zaświeci się na biało. Teraz przyciskami pierwszej strefy ustawiamy "zakładkę". Im większa część drugiego stopnia zaświeci się na biało tym większa jest zakładka. Wielkość zakładki oznacza na ile czasu przed końcem animacji pierwszego stopnia zacznie się podświetlać następny. Im większa zakładka tym większe zachodzenie na siebie animacji poszczególnych stopni

# **Krok 4**:

-nacisnać "M", powinna pokazać się animacja na stopniach -ustawiamy szybkość animacji rozwijania się schodów przyciskami 1 strefy.

#### **Krok 5:**

-nacisnać "M"

-ustawiamy czas, po jakim stopnie mają się wygasić. Liczbę sekund oznacza liczba świecących się na początku taśmy LED białych sekcji (sekcje świecą się co druga aby łatwo było policzyć)

-ilość tych sekcji (sekund) ustawiamy strefą 1 (co 1 sek) i strefą 2 (co 10sek)

#### **Krok 6:**

-nacisnąć "1" na wyłączniku głównym (na górze pilota). W ten sposób wyjdziemy z trybu konfiguracji

Po przeprowadzeniu konfiguracji dla pierwszego odcinka schodów należy wykonać ją ponownie, tym razem dla drugiego odcinka. Aby wejść w menu konfiguracji nale¿y dotkn¹æ krótko, ka¿dy po **dwa razy**, przyciski: "S+", potem "M" a nastêpnie "S-". Resztê konfiguracji przechodzimy analogicznie jak dla pierwszego odcinka, przechodząc kolejno przez kroki 1-6.

# **Przykładowe schematy połączeń**

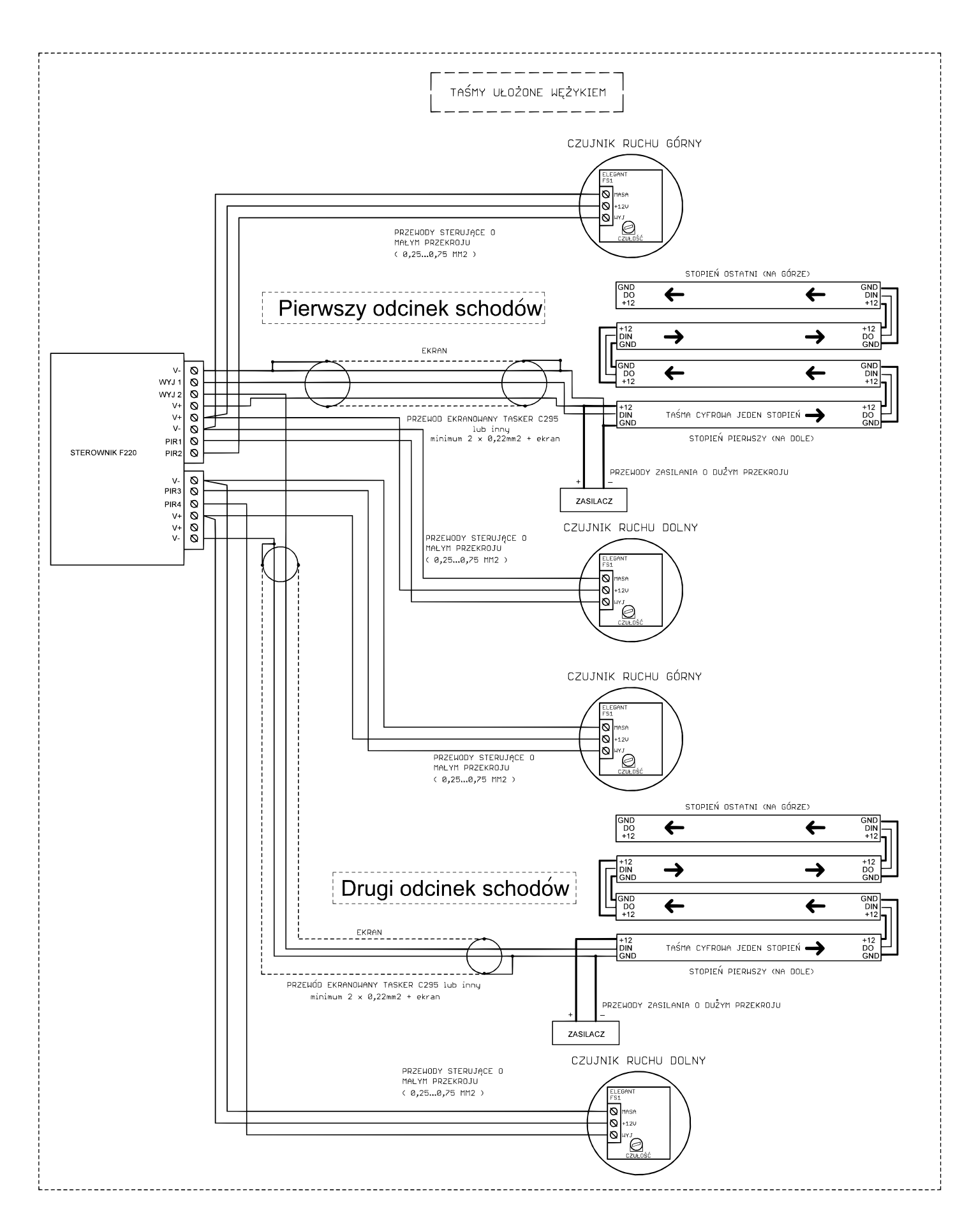

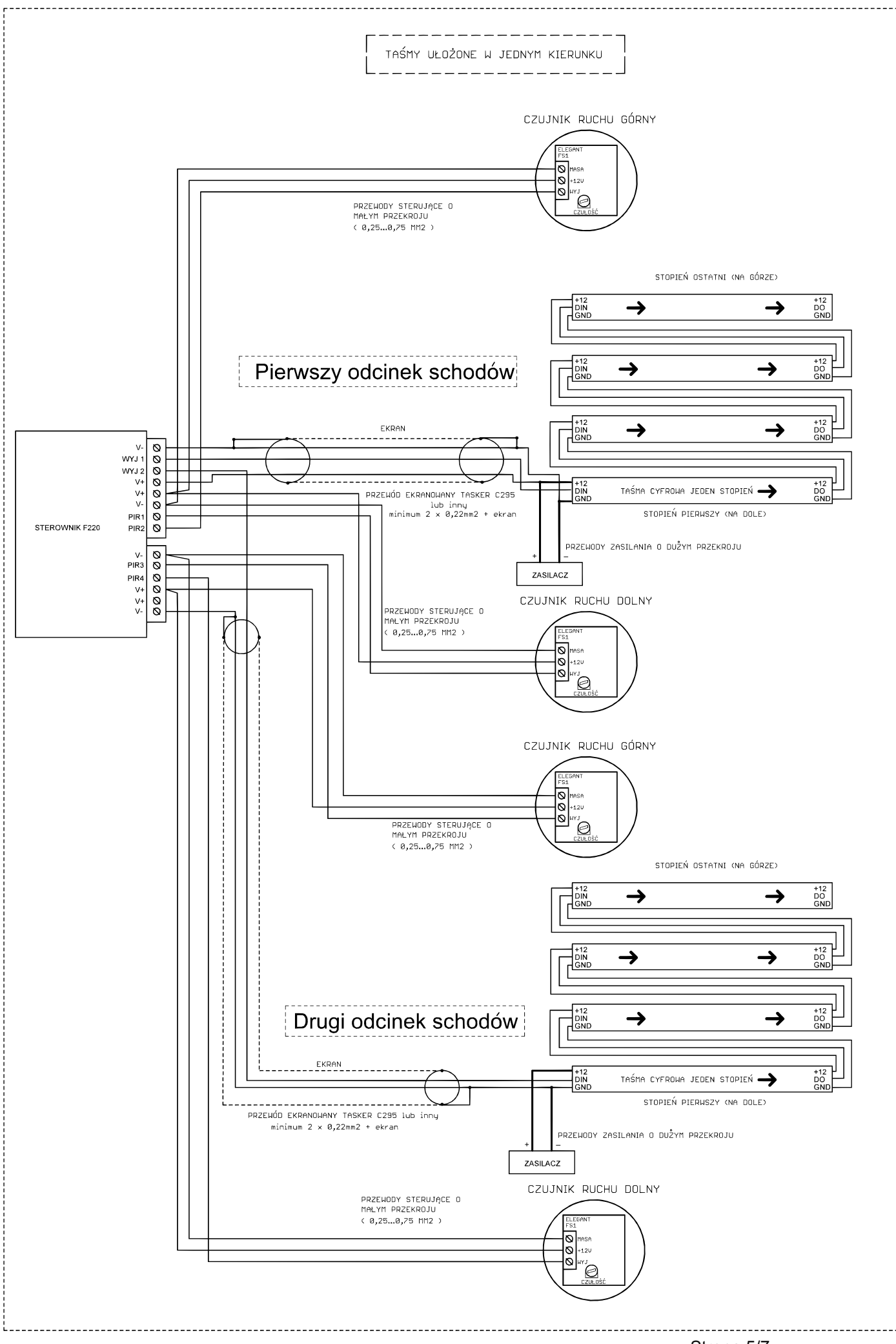

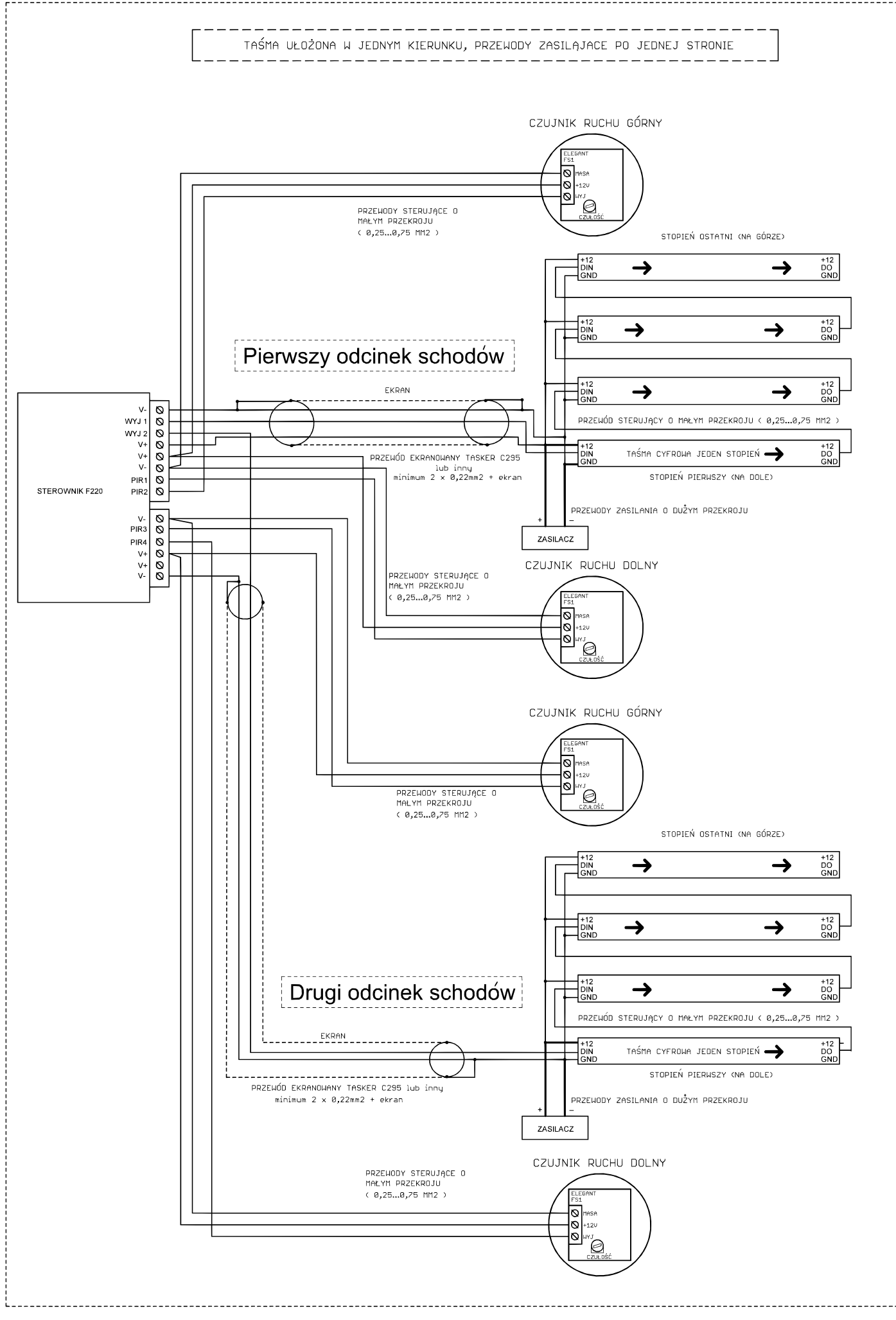

# **Parametry sterownika.**

#### -napięcie zasilania: Sterownik F220 - 5...24V

-wejścia na czujniki: aktywny stan niski, wejścia są podciągane do plusa zasilania rezystorami 3,6kOhm wewnątrz sterownika

-obs³ugiwane uk³ady scalone (diody cyfrowe): WS2811, WS2812S, WS2812B, WS2812D,WS2813, WS2814, WS2815, WS2818,

PD9823, SK6812, SM16703, TM1803, TM1804, TM1809, TM1814, UCS1903, UCS1909, UCS1912, UCS2903, UCS2909, UCS2912, APA104

-maksymalny prąd LED przy zasilaniu poprzez

złącze DC (5,5/2,1mm): 5A

-maksymalny prad LED przy zasilaniu poprzez

złącze śrubowe: 8A

-wymiary: 60 x 84 x 30mm

-częstotliwość pracy pilota: 2.4GHz, zasilany

bateriami 2 x AAA

# Wymagane warunki pracy urządzenia:

-temperatura otoczenia od +1°C do +40°C

-wilgotność względna od 30% do 75%

-montażu urządzenia może dokonać jedynie osoba z odpowiednimi uprawnieniami

-przewód sterujący taśmą LED (podłączony do wyjścia urządzenia) nie powinien być dłuższy niż 10cm. Jeśli potrzebne jest dłuższe okablowanie to sygnał sterujący należy poprowadzić przewodem ekranowanym (koncentrycznym). Obowiązek doboru przewodu oraz odpowiedzialność za ewentualne zakłócenia radiowe powodowane niewłaściwym okablowaniem spoczywa na instalatorze urządzenia.

-podłączona cyfrowa taśma LED lub cyfrowe moduły LED muszą spełniać obowiązujące normy kompatybilności elektromagnetycznej -podłączenie urządzenia wykonywać przy odłączonym napięciu zasilania

-praca urządzenia nie jest możliwa w pobliżu źródeł ciepła lub szkodliwego promieniowania oraz w zasięgu silnego pola elektromagnetycznego -obudowę czyścić zwilżoną ścierką, przy odłączonym zasilaniu

-jeśli urządzenie posiada widoczne uszkodzenia to nie wolno podłaczać do niego zasilania

-urządzenie należy chronić przed kontaktem z wodą i innymi płynami

# Wymagane warunki przechowywania urządzenia:

-jedynie w pomieszczeniach zamkniętych,w których atmosfera jest wolna od par i środków żrących.

-temperatura otoczenia -30°C do +40°C, wilgotność powietrza: 30% do 90% (bez kondensacji)

Utylizacja urządzenia: urządzenia nie wolno wyrzucać do zwykłych pojemników na odpady. Niepotrzebny lub zużyty produkt należy oddać do specjalnych ośrodków segregujących odpady, prowadzonych przez władze miejskie.

Producent nie ponosi żadnej odpowiedzialności za możliwe konsekwencje wynikłe z nieprawidłowej instalacji, niewłaściwego użytkowania urządzenia, nieprzestrzegania instrukcji obsługi oraz samodzielnego przeprowadzania napraw.